## Pentesting With Burp Suite

Taking the web back from automated scanners

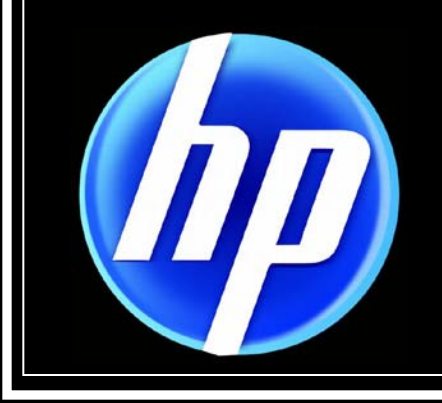

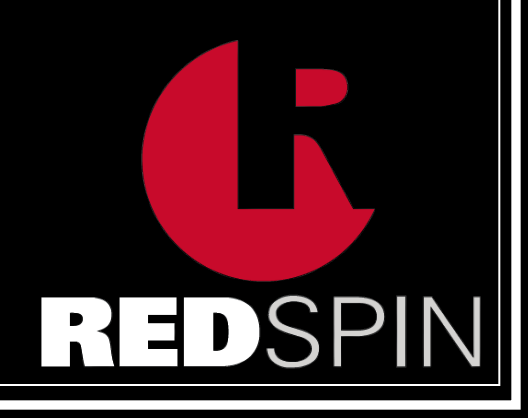

# **Outline**

- Intro to Web App Testing
- Scoping with Burp
- Mapping with Burp Spider, Intruder, and Engagement Tools
- Replacing Some good common methodology tasks
- Automated Scanner Breakdown
- Stealing from other tools and Modifying your Attacks
- Fuzzing with Intruder and FuzzDB
- Auth Bruting with Burp Intruder
- Random Burping, IBurpExtender ++

## Intro's

#### Jason Haddix

■ Web App Pentester - HP Application Security Center

- GSEC, GPEN, GWAPT, blah, blah….
- **C**jhaddix

#### Joel Parish

■ Web App Pentester – Redspin, Inc

## Web App Pentests!

#### Process =

- **Scoping** -> Initial site recon, determine how large the application is, how dynamic, try to assess platform, etc. The age old question, engineer or sales guy?
- **Pricing** -> Use your scope to fit your assessment into a pricing model. Usually by days of analysis.
- **Analysis/Hacking -> Get your hack on. Usually good to** have a methodology.
- **Reporting** -> /sigh … I mean, SUPER IMPORTANT, convey business risk, etc.

## Burp Suite!

- Most commonly used interception proxy for web hackery. Pay tool with Free Version.
- Comprised of several parts:
	- **Proxy Intercept and Log Requests**
	- Spider Discover Content
	- Scanner App Vuln Scanner
	- Intruder Attack Tool
	- **Repeater Attack Tool**
	- Sequencer Token Assessment
	- Decoder & Comparer Auxiliary Tools

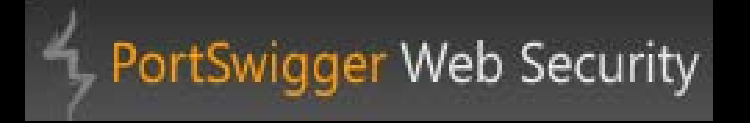

burp intruder repeater window help  $target$  proxy  $s$  spider Éscanner lÉintruder lÉrepeater √ sequencer decoder comparer options alerts site map Scope Filter: hiding out of scope and not found items; hiding CSS, image and general binary content; hiding 4xx responses; hiding empty folders **9** http://thepiratebay.org host method URL params status length MIME type title comment time requested http://thepirateb... GET 200 12653 **HTML** Download music, movies, games,. 14:01:01 21 Oct. l 17 http://thepirateb... GET la html 200 765 text 14:03:38 21 Oct..  $\overline{\bigcap}$  a.html **HTML** http://thepirateb... GET /about 200 11793 The Pirate Bay - The world's most... 14:03:21 21 Oct.. about http://thepirateb... GET /about.php 200 11788 **HTML** The Pirate Bay - The world's most. 14:03:28 21 Oct. about.php http://thepirateb... GET /ajax\_details\_filelist.php 200 496 **HTML** 14:26:47 21 Oct. ajax details artinfo.php http://thepirateb... GET /ajax\_post\_comment.php 200 360 **HTMI** 14:26:47 21 Oct... ajax details filelist.php http://thepirateb... POST 200 14:05:58 21 Oct.. lajax post comment.php  $\overline{\mathbf{r}}$ 360 → @ ajax\_post\_comment.php http://thepirateb... GET /blog 200 30854 **HTML** The Pirate Bay - The world's most. 14:03:21 21 Oct.  $\bigcap$  blog http://thepirateb... GET /blog/ 200 30854 **HTML** The Pirate Bay - The world's most. 14:03:16 21 Oct... http://thepirateb... POST /blog/175  $\boldsymbol{\nu}$ 200 102613 **HTMI** The Pirate Bay - The world's most... 14:06:01 21 Oct..  $\sim$  Moo 102613 14:05:32 21 Oct... http://thepirateb... GET 200 **HTML** The Pirate Bay - The world's most. /blog/175 - 1  $\leftarrow$  **n** browse n browse response request  $\bigcap$  contact  $\leftarrow$   $\frac{3}{2}$  contact.php raw | headers | hex | html | render → ® details.php HTTP/1.1 200 OK  $\blacktriangle$ X-Powered-By: PHP/5.3.3 doodles Expires: Mon, 26 Jul 1997 05:00:00 GMT downloads Last-Modified: Thu, 21 Oct 2010 21:00:27 GMT  $\bigcap$  help Cache-Control: no-store, no-cache, must-revalidate  $\leftarrow$   $\leftarrow$  language Cache-Control: post-check=0, pre-check=0 nanguage Pragma: no-cache  $\bigcap$  legal Content-Type: text/html; charset=UTF-8 Vary: Accept-Encoding  $\sim$  83 login Date: Thu, 21 Oct 2010 21:00:27 GMT  $\leftarrow$  music Server: lighttpd  $\Box$  music Content-Length: 12271  $\vert$  policy <!DOCTYPE html PUBLIC "-//W3C//DTD XHTML 1.0 Transitional//EN"  $\leftarrow$  marrecent "http://www.w3.org/TR/xhtml1/DTD/xhtml1-transitional.dtd"> necent <html xmlns="http://www.w3.org/1999/xhtml"> o **@** recover <head> o⊢@<mark>e</mark>register <title>Download music, movies, games, software! The Pirate Bay - The world's most resilient BitTorrent site</title> **রী** robots.txt <link rel="search" type="application/opensearchdescription+xml" href="http://static.thepiratebay.org/opensearch.xml" title="Search The Pirate Bay" />  $\Box$  rss <meta http-equiv="Content-Type" content="text/html; charset=utf-8"/> o⊢n⊒is  $+$   $|$  <  $|$  > 0 matches  $\leftarrow$  m search

# Utilizing Burp in Process!

#### Lets start with the Process:

- **Scoping: Defining the** range of the test. Leads to pricing.
- **Spidering gives us a site** map. We want to determine application complexity by how much dynamic content there is.

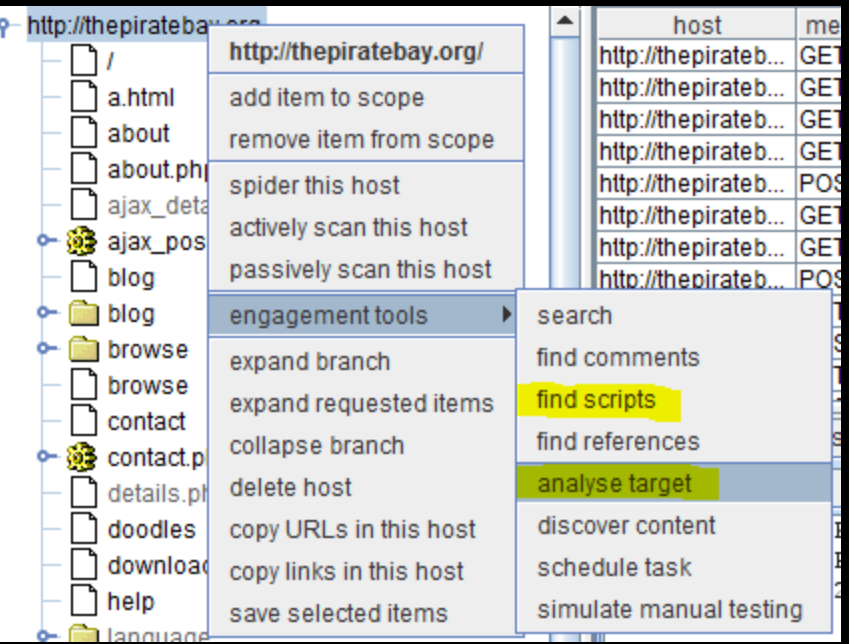

# Utilizing Burp in Process!

#### Right click on your domain -> Engagement tools -> Analyze Target & Find Scripts. (Spider 1st).

 $\Sigma$ 

▣  $\Box$ 

 $\textcircled{1}$ 

昼

target analyser | http://thepiratebay.org/ dynamic URLs

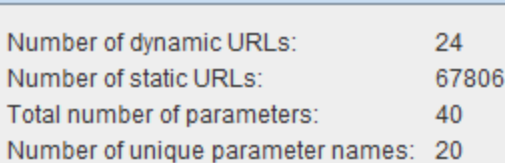

static URLs

Note: This analysis is based on the current contents of the site map, and no new requests have been made. Only parameters within the query string and request body are included in the analysis. URLs identified as "static" are those which do not take any parameters, though their responses may still be dynamically generated.

save report

summary

 This gives us a better idea (sometimes only pre-authentication) how to budget/price the assessment. Spidering is not illegal. Throttle if necessary. So easy even a sales guy can do it!

# Utilizing Burp\* in Analysis!

#### Analysis = Hackery

- Usually follows a "methodology":
	- Open Source Intelligence Gathering
	- Mapping the target \*
	- Vulnerability Assessment & Fuzzing \*
	- Exploitation \*
	- Session Testing \*
	- **Authentication Testing \***
	- Logic Testing
	- Server Tests \*
	- Auxiliary tests (Flash, Java, ActiveX, Web Services)
	- + more… many people do different things or do their tests in different orders. \*

# Burp Intruder Payload Types

- **Shiper** sends a single payload to each of the selected parameters; i.e. each parameter is sequentially tested with the same set of variables
- Battering ram sends a single payload to all of the selected parameters at once; i.e. all parameters will be passed the first variable, followed by all Parameters being passed the second variable, and so on until the payload is completed.
- Pitchfork sends a specific payload to each of the selected parameters; i.e. all parameters need to be passed its own payload, and the variables of each payload are passed to its designated parameter in sequence.
- Cluster bomb starts with a specific payload to each parameter, and when all variables have been tested, will start testing with the payload from the next variable, such that all parameters get tested with all variables
- For big lists use "runtime file" Payload set...

# Burp Mapping!

- Burp Spider will discover all readily available linked content. Make sure you walk the app as well.
- We also want to indentify hidden or non-linked content, normally using tools like:
	- Dirbuster (OWASP)
	- Wfuzz (Edge Security)
- Burp Suite has its own functionality for this!
	- Right click on your domain -> Engagement tools -> **Discover Content**

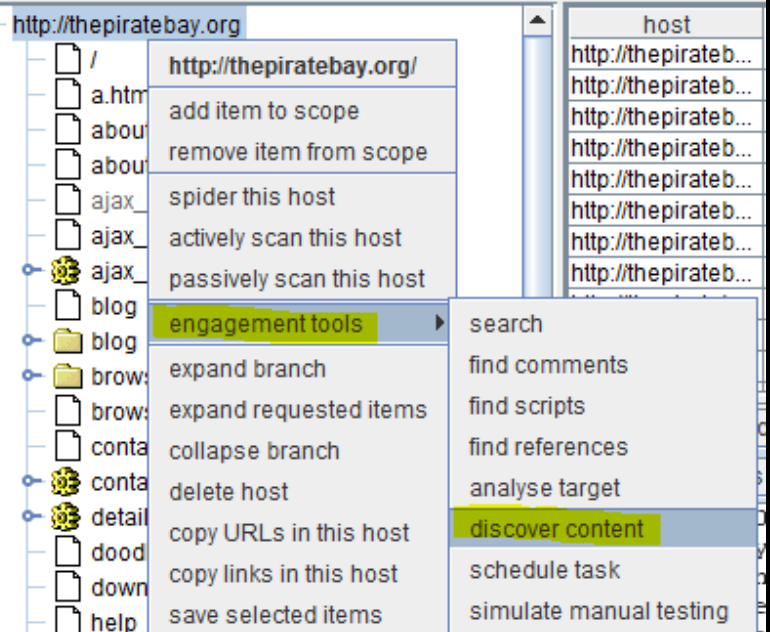

# Burp Mapping!

 We can also steal Dirbuster's and Wfuzz's directory lists and use them with Burp Intruder for better coverage if needed. Dirbuster has the best lists:

- **22 KB** big\_dirb.txt 6/3/2004 8:38 PM **TXT File** directory-list-2.3-big.txt 8/14/2008 3:05 PM **TXT File** 14,456 KB directory-list-2.3-medium.txt 8/14/2008 3:05 PM **TXT File** 1.934 KB extensions\_common.txt 10/19/2003 1:56 PM **TXT File** 1 KB file\_enumeration.conf **CONF File** 9 KB 7/18/2008 12:05 PM
- Set up an intruder attack like so…

# Burp Mapping!

Intruder - Burp can use Dirbuster/Wfuzz lists.

- Right Click "/" and "Send to Intruder"
- In the "Positions" tab Use Sniper Payload
- Put the \$\$'s after "/"
- Under "Payloads" tab
	- Use "Preset List" → Click "load" Choose
	- a Dirbuster List or wfuzz list.

 *\*\*\* Quick tip, shutout the noise from other sites your browser is interacting with by setting up a scope for the proxy tab: Right Click your domain -> "add item to scope" -> Right click on the filter bar -> show only in scope items… that's better! \*\*\**

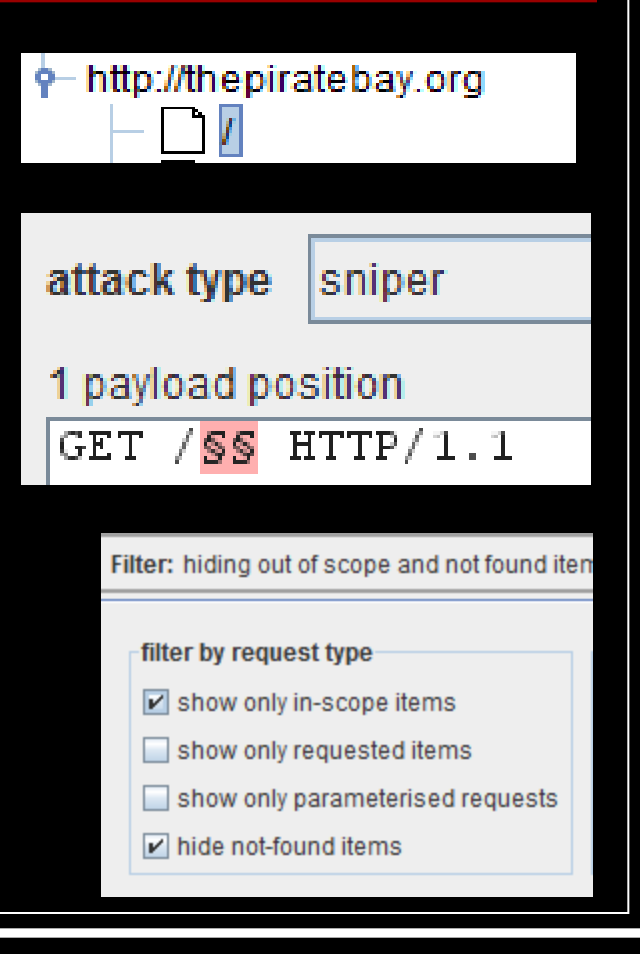

# Burp Mapping++ !

Other mapping activities?

- Look for administrative portals
	- We used to use a modified script: admin-scan.py
	- Easily ported to burp intruder using the method on the last slide
		- <http://xrayoptics.by.ru/database/>
		- Tons of little scanners and useful tools here…

 $\alpha$ dmin path = ['manager/','manager/html/upload','web-console/ServerInfo.jsp','jmx-console/', 'CFIDE/administrator/enter.cfm','CFIDE/componentutils/login.cfm','admin.php','admin/','administrator/','moderator/', 'webadmin/','adminarea/','bb-admin/','adminLogin/','admin area/','panel-administracion/','instadmin/','memberadmin/', 'administratorlogin/','adm/','admin/account.php','admin/index.php','admin/login.php','admin/admin.php',

 Although not in this phase of the assessment server content and vuln/server checks (a la Nikto) can be done this way!

Now we move on…

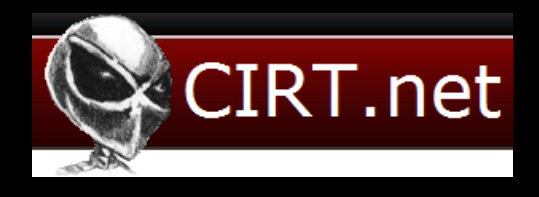

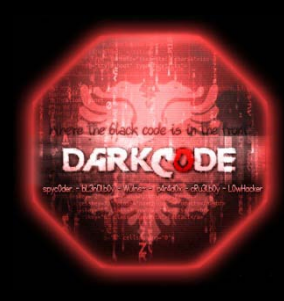

## Scanners!

#### Scanners!

- Save time and money.
- Good first step in application security.
- Have lots of vetted code, attack strings, detection regex's, auxiliary tools, teams to support and update etc…

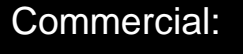

Open-Source:

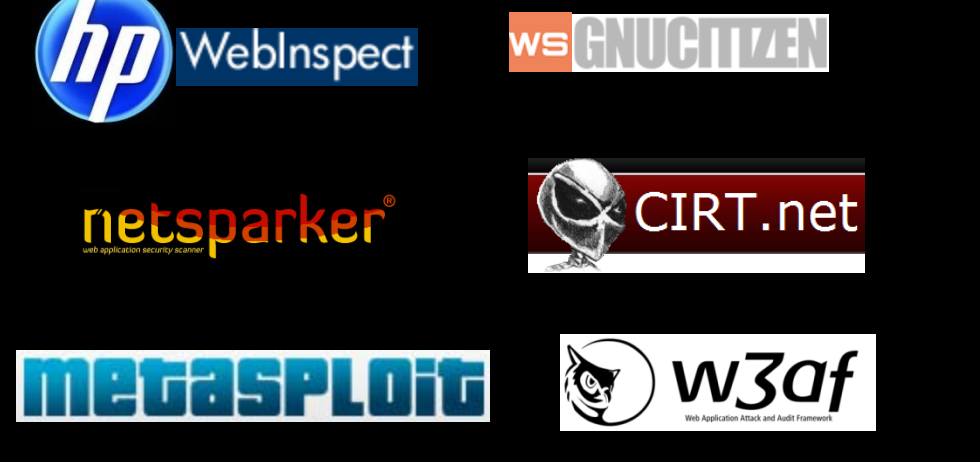

- Acunetix
- Appscan
- WebInspect
- Netsparker
- Burp Scanner
- Nessus
- CORE
- Cenzic
- many more…
- w3af
- Wapiti
- Grendel Scan
- Nikto
- Websecurify
- Skipfish
- Metasploit Wmap
- Wfuzz
- CAT
- many more…

## Scanners!

#### **Scanners**

- Lots of application assessment is based around fuzzing application input points.
- **Bruteforce fuzzing vs intelligent fuzzing** 
	- $\blacksquare$  Identify input points
	- Does this functionality display something back to the user?
	- Does it interact with a database?
	- Does it call on the server file system?
	- Does it call on a URL or external/internal site/domain?
	- **Inject large amounts of arbitrary data (fuzzing) or inject large amounts of** relevant attacks strings (intelligent fuzzing)

Predominantly this is what most scanners do… The kitchen sink approach.

# Be a ninja… not a monkey

#### If you're a pentester... don't be this:

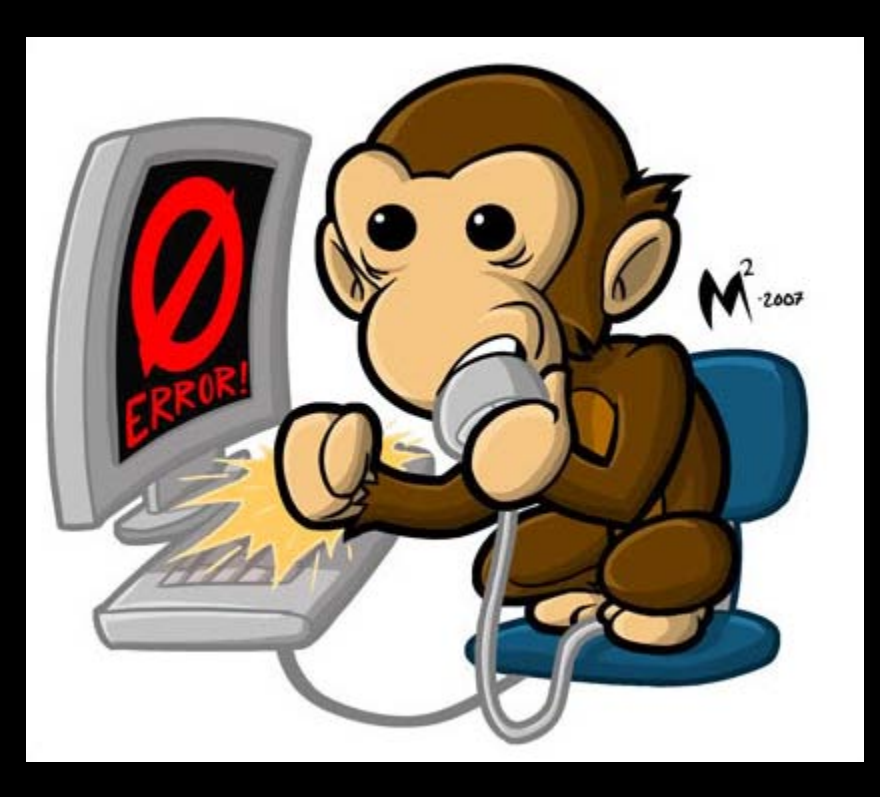

# Burp VA and Scanning!

- 1<sup>st</sup> off Burp has it's own scanner, so... win. (it's pretty good)
- If web app scanners just use a grip of attack strings on known input points, why cant we do this manually with Burp Intruder?
	- We most certainly can!

#### Enter… the **fuzzdb** by

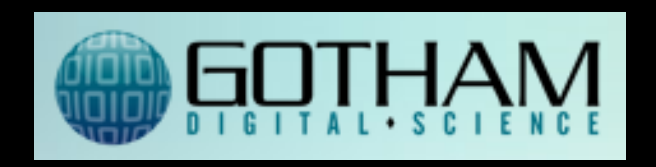

 *"Categorized by platform, language, and attack type, enumeration and attack patterns have been collected into highly injectable fuzz payload lists. fuzzdb contains comprehensive lists of [attack payloads](http://code.google.com/p/fuzzdb/source/browse/) known to cause issues like OS command injection, directory listings, directory traversals, source exposure, file upload bypass, authentication bypass, http header crlf injections, and more. Since system responses also contain predictable strings, fuzzdb contains a [set of regex pattern dictionaries](http://code.google.com/p/fuzzdb/wiki/regexerrors) such as interesting error messages to aid detection software security defects, lists of common Session ID cookie names, and more."*

## Fuzzdb!

#### Think of it as a set of ultimate web fu cheatsheets…

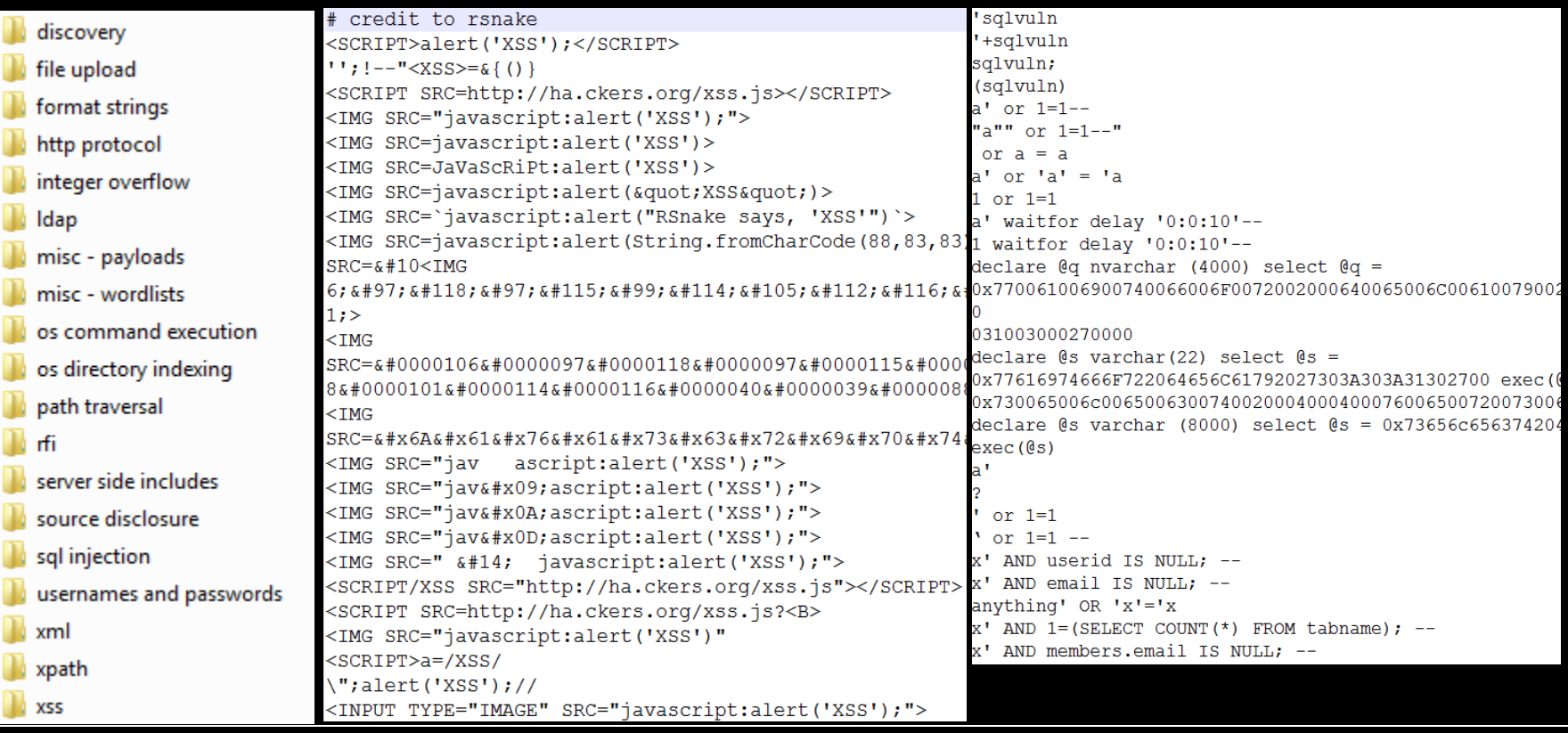

### Fuzzdb!

- The fuzzdb gives us a good starting point… why not parse and add all those open source scanner attack strings too? (fuzzdb has done 'some' of this)
- Most of them are plaintext resource files that the scanners call on… easy to parse and add to our modified fuzzdb.
- <.< >.> Shifty eyes…
- Keeping attacks separate via vector (SQLi, XSS, LFI/RFI, etc…) allows us to make less requests because as humans we know what type of attack we are looking to achieve and we can limit Burp to that subset of attacks.
- Our set of attack strings + burp files will be released a few days post con, or put directly into the fuzzdb trunk (whichever happens 1<sup>st</sup>;)

# Interpreting fuzz results

- Usually when fuzzing we can use response size, return time, and regex's to look for fishy application behavior.
- Fuzzdb has a great Burp grep file:
	- Open Burp Suite, go to the Intruder tab, and the Options sub-tab
	- **Look for the section "grep"**
	- Click "clear" to clear the existing listings in the list box
	- Click "load" and load regex/errors.txt from your fuzzdb path, as below
	- **This will search all output pages generated by Intruder payloads for the extensive list of known** error strings, for later analysis.
- After successful identification, using Burp or auxiliary tools/scripts for exploitation is easy…
- Filter Evasion? Old blacklists never learn new tricks =(
	- <http://www.wiretrip.net/rfp/txt/whiskerids.html>
	- <http://www.securityaegis.com/filter-evasion-houdini-on-the-wire/>

## Burp Session Testing

- Usually session tokens from common frameworks are well vetted but in instances where you see a custom session token fly by Burp's Sequencer can gather and test for entropy via all kinds of compliance needs.
- Pretty reporting graphs.
	- GET request to http://news.bbc.co.uk/ send to intruder send to repeater send to spider send to sequencer send request to comparer send response to comparer copy URL to clipboard

#### copy all URLs to clipboard

#### Overall result

The overall quality of randomness within the sample is estimated to be: excellent. At a significance level of 1%, the amount of effective entropy is estimated to be: 146 bits

#### **Effective entropy**

The chart shows the number of bits of effective entropy at each significance level, based on all tests. Each significance level defines a minimum probability of the observed results occurring if the sample is randomly generated. When the probability of the observed results occuring falls below this level, the hypothesis that the sample is randomly generated is rejected. Using a lower significance level means that stronger evidence is required to reject the hypothesis that the sample is random, and so increases the chance that non-random data will be treated as random

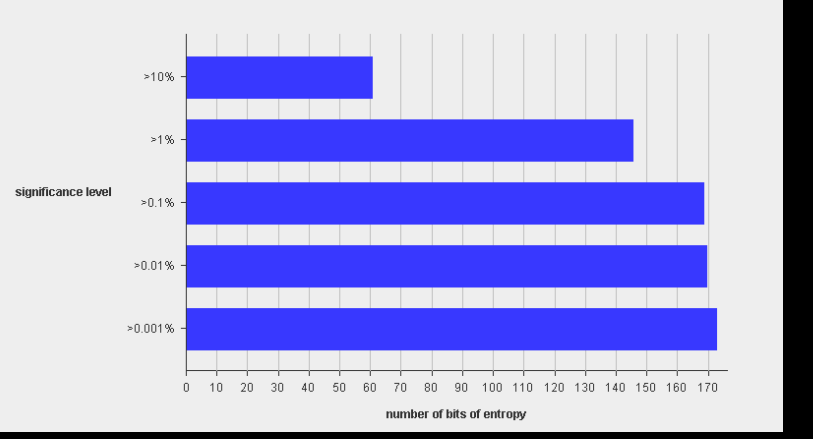

# Burp Auth Testing

#### Bruteforcing Authentication with Burp Intruder

- Attempt Login
- Go to Proxy History Tab
- **Find the POST request**
- Send to Intruder
- **Use Cluster Bomb payload**
- **Clear all payload positions**
- **Mark username and password fields as** payload positions
- Goto "payloads" tab
- Set "payload set" 1 to your username list
- Set "payload set" 2 to your password list
- **Click on the intruder Menu**
- **Start Attack**
- Look for different lengths or grep possible successful auth messages under options

394 http://thepiratebay.org POST **Noain** 

attack type cluster bomb

2 payload positions POST / login HTTP/1.1 Host: thepiratebay.org User-Agent: Mozilla/5.0 (Windows: U: Windows NT 6.1: en-US: Accept: text/html.application/xhtml+xml.application/xml;  $q=0.9$ , Accept-Language: en-us, en; q=0.5 Accept-Encoding: gzip, deflate Accept-Charset: ISO-8859-1,utf-8;q=0.7,\*;q=0.7 Keep-Alive: 115 Proxy-Connection: keep-alive Referer: http://thepiratebay.org/login Cookie: PHPSESSID=434fc7158c355611491966f7f6alc475; language=en EN Content-Type: application/x-www-form-urlencoded Content-Length: 52

username=ScheckS&password=ScheckS&act=login&submit=Login|

# Burp Auth Testing

#### The password lists are non extensive!

- Go thank Ron, he makes Facebook cry:
	- [http://www.skullsecurity.org/blog/2010/the-ultimate-faceoff](http://www.skullsecurity.org/blog/2010/the-ultimate-faceoff-between-password-lists)[between-password-lists](http://www.skullsecurity.org/blog/2010/the-ultimate-faceoff-between-password-lists)
	- Huge password repository. Actual user data from hacked sites:
		- RockYou
		- Phpbb
		- Myspace
		- Hotmail
		- $Hak5$
		- Facebook
		- More…
- @iagox86

stupididiot strong997 stratos65 stormsuper191091 stephen stelios1974@ stefanzvanialehandrepato steaua start1 star2000 star123  $st667m$ st117h ssurup 333333 3333 ssosdaasjd ssetiram123 srs090480 sriramcentre sreeharipovvil srbijakula srbija1 srbija sr2603 sqyatch22 spirit10\* spenc3r1\*

# Random Burping Tips

- Burp Spider in conjunction with - Engagement Tools → Search makes Burp an IH tool
- Find injected code or javascript redirects when inspecting a compromised site/app.

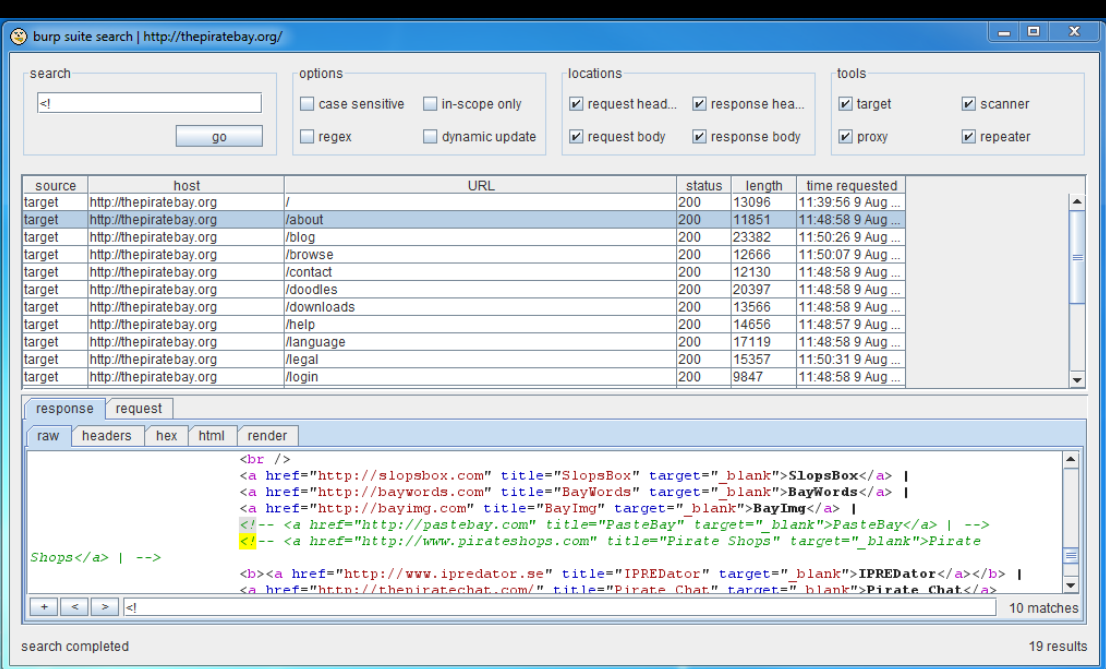

# Random Burping Tips

- Proxy Tab --> Options
- Disable clientside input validation when testing via the browser.
- Unhide hidden form fields.

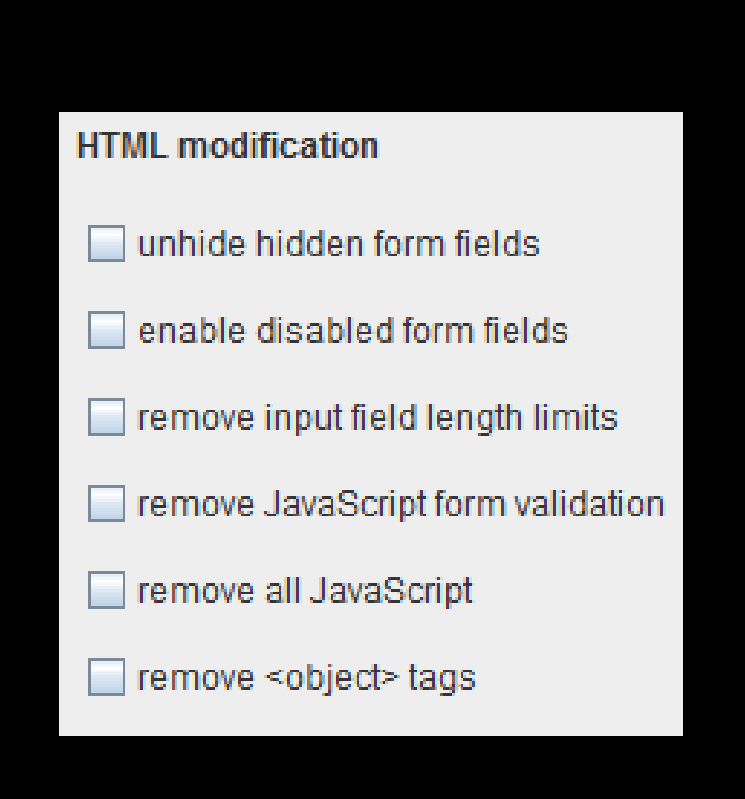

# **IBurpExtender**

- Hooks into HTTP Request for pre/post Burp processing
- Edit Burp configuration pragmatically
- Send requests to repeater/intruder
- Access to scanning/proxy data

#### Eww Java

#### Do I have to work with Java? -Xmn4096M -Xms4096M –Xmx4096M Java is fast now

**E** And the JVM is awesome

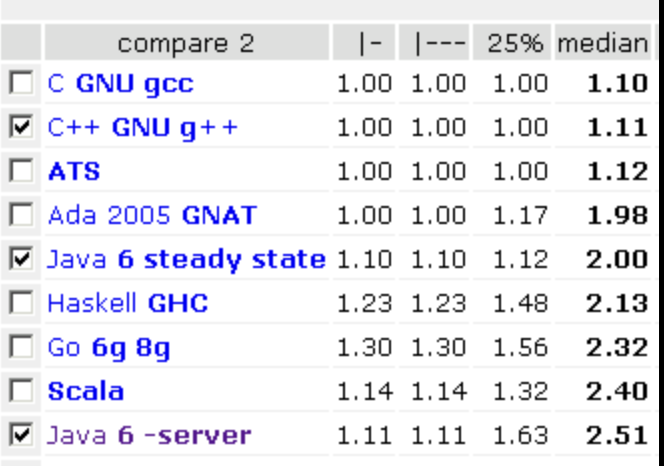

## JVM

**Lets you leverage agile synergies to** arbitrate technical debt across organiznational and personal boundaries. Yuk

## JVM

- Ruby (JRuby)
- Python (Jython)
- Javascript (Rhino)
- **Clojure**
- Scala

 And Lua, PHP (Quercus), COBOL ಠ\_ಠ and dozens of other languages.

## Burp Extensions in other Languages

- <http://github.com/emonti/buby> (JRuby)
- [http://blog.ombrepixel.com/public/burppytho](http://blog.ombrepixel.com/public/burppython_v0.1.zip) [n\\_v0.1.zip](http://blog.ombrepixel.com/public/burppython_v0.1.zip) (Jython)
- **Nota Write your own! (all of the above JVM** languages can use the IBurpExtender interface)

## Things humans aren't good at

- I'm not a bit twiddling God
- GDS has done some great stuff with decompressing DEFLATE and binary SOAP HTTP requests/responses.
- Using JRuby/Buby to attack Java Object Serialization [https://media.blackhat.com/bh-eu-](https://media.blackhat.com/bh-eu-10/whitepapers/Saindane/BlackHat-EU-2010-Attacking-JAVA-Serialized-Communication-wp.pdf)[10/whitepapers/Saindane/BlackHat-EU-2010-Attacking-](https://media.blackhat.com/bh-eu-10/whitepapers/Saindane/BlackHat-EU-2010-Attacking-JAVA-Serialized-Communication-wp.pdf)[JAVA-Serialized-Communication-wp.pdf](https://media.blackhat.com/bh-eu-10/whitepapers/Saindane/BlackHat-EU-2010-Attacking-JAVA-Serialized-Communication-wp.pdf)

## Things humans aren't good at

- Padding Oracle vulnerabilities
- Write a Burp hook to decrypt ASP.net viewstate with the machine key from the extracted from padding oracles.
- Re-encrypt on exit
- Use Burp's built-in viewstate editor, edit flags and win!

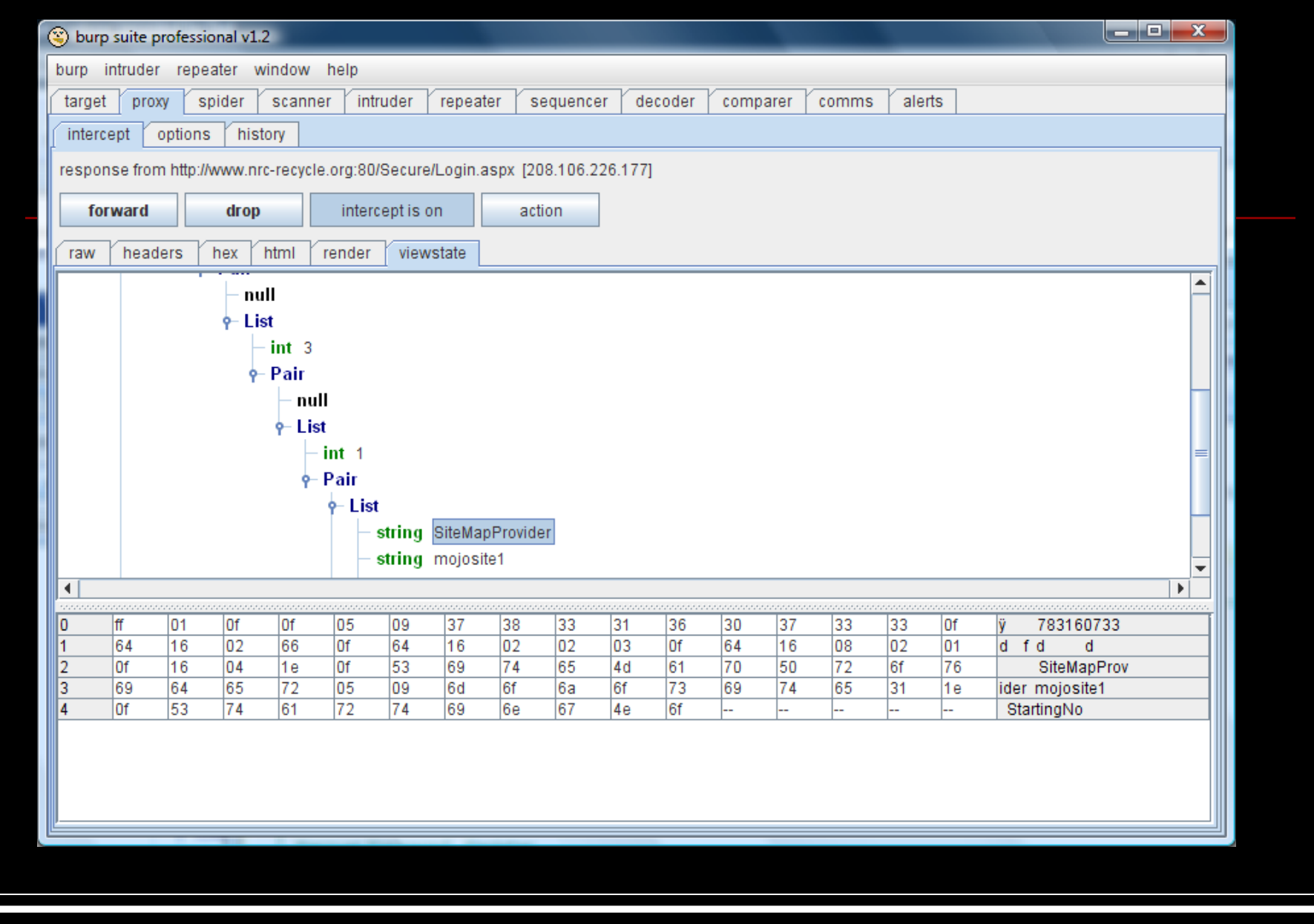

## Turning Burp into an Automated Scanner?

- Paul Haas's sodapop tool uses Burp Headless to spider a website and actively scan for vulnerabilities, and to log everything to stdout.
- [\(http://www.redspin.com/blog/2010/09/20/advanced-burp-suite](http://www.redspin.com/blog/2010/09/20/advanced-burp-suite-automation-2/)[automation-2/](http://www.redspin.com/blog/2010/09/20/advanced-burp-suite-automation-2/))
- Easy to integrate into large collections of startup scans

\$ ./sodapop.sh www.example.com example "CookieMonster=LikesCookies" suite: method BurpExtender.processProxyMessage() found suite: method BurpExtender.processHttpMessageMethod() found suite: method BurpExtender.registerExtenderCallbacks() found suite: method BurpExtender.setCommandLineArgs() found suite: method BurpExtender.applicationClosing() found suite: method BurpExtender.newScanIssue() found proxy: proxy service started on port 8080 scanner: live active scanning is enabled - any in-scope requests made via Burp P suite: Attempting to restore state from 'sodacan.zip' proxy: proxy service stopped on port 8080 proxy: proxy service started on port 8080 scanner: live active scanning is enabled - any in-scope requests made via Burp P suite: Adding www.example.com to scope, spider and scanner suite: Including 'Cookie: CookieMonster=LikesCookies' to all in-scope requests. suite: Starting spider on http://www.example.com:80/ at Mon Sep 20 9:00:01 PDT 2 suite: Monitor thread started at Mon Sep 20 9:00:05 PDT 2010 and waiting for spi suite: Monitor thread started and waiting for spider to complete scanner: Low Cookie without HttpOnly flag set: http:/www.example.com:80/ scanner: High Cleartext submission of password: http://www.example.com:80/login/ scanner: Low Password field with autocomplete enabled: http://www.example.com:80 scanner: High XPath injection: http://www.example.com:80/api/access/

#### Turning Burp into an Automated Scanner?

- W3af, awesome Python web attack framework
- So, now we have access to Burp scanners/proxy, and a Python runtime. Why don't we just import w3af checks into burp? (http://blog.ombrepixel.com/post/2010/09/09/Run ning-w3af-plugins-in-Burp-Suite)

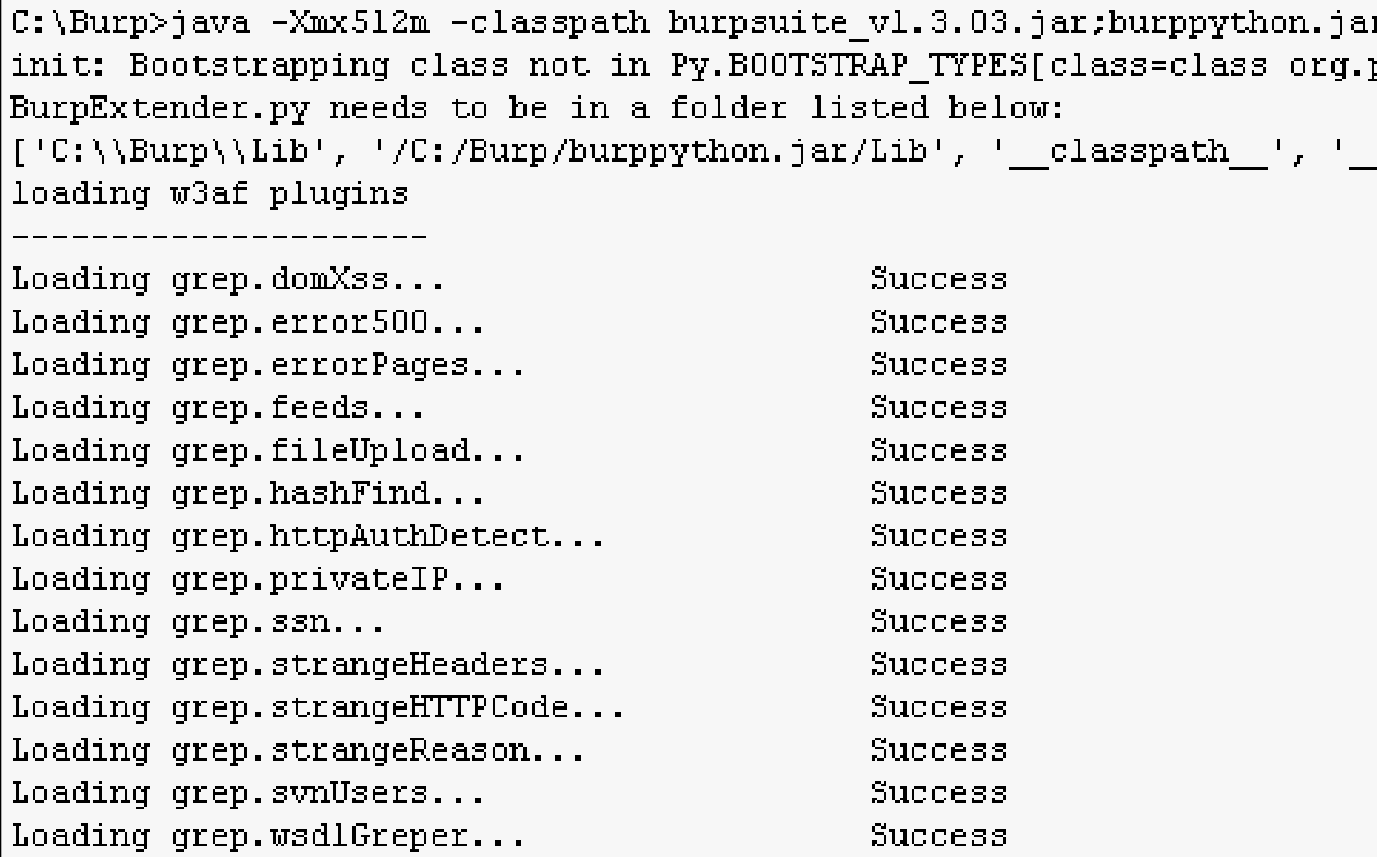

## **Conclusions**

- Be your own scanner
- Don't be a tool, really **use your** tools.
- **Humans > machines**

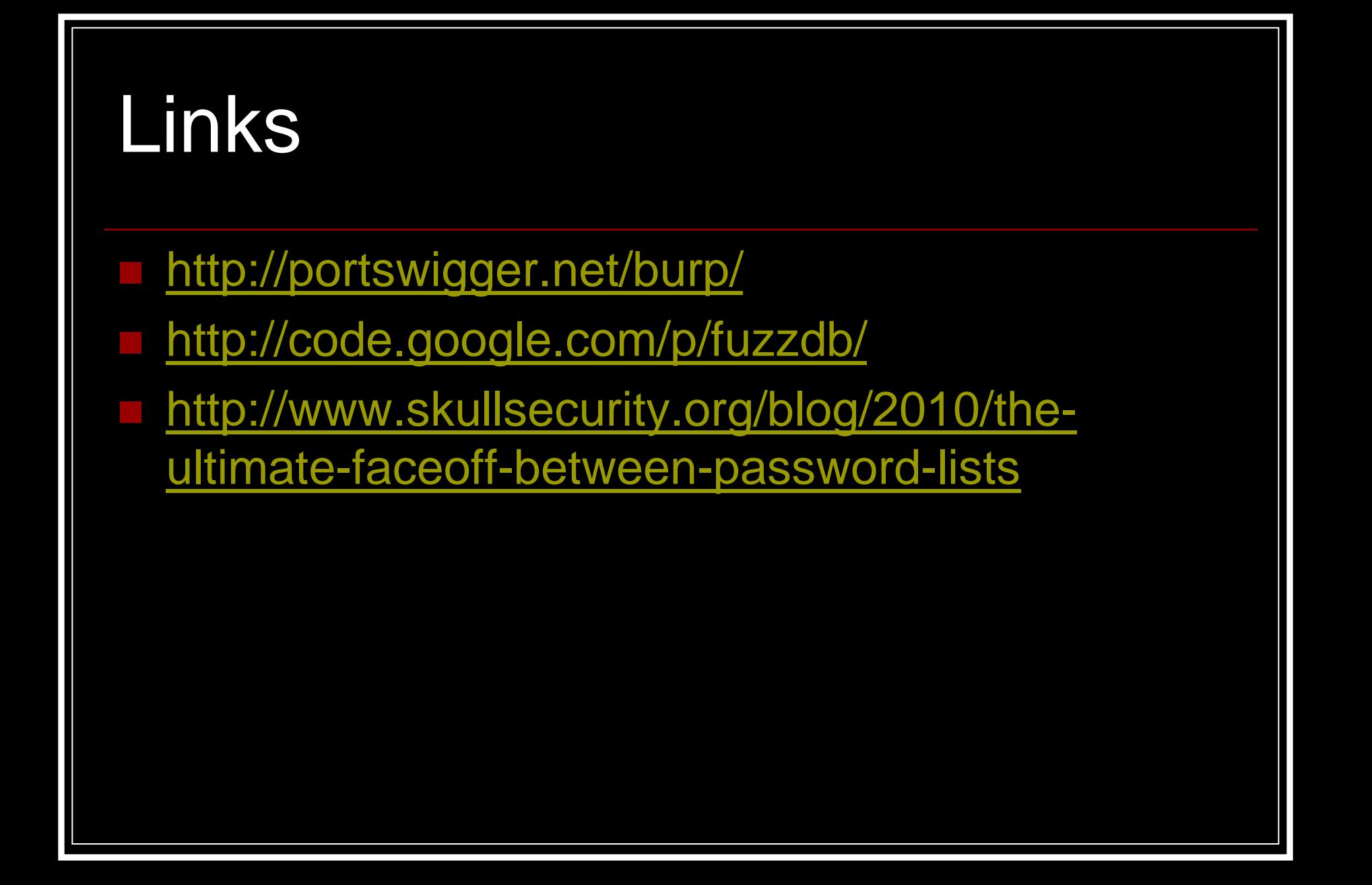

### Closing Notes or Whatevs

Taking your mom back from automated scanners

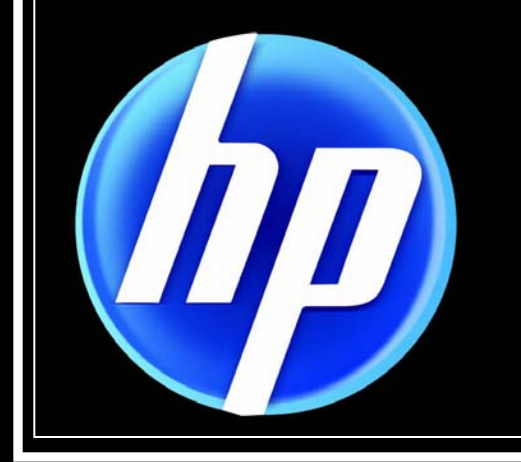

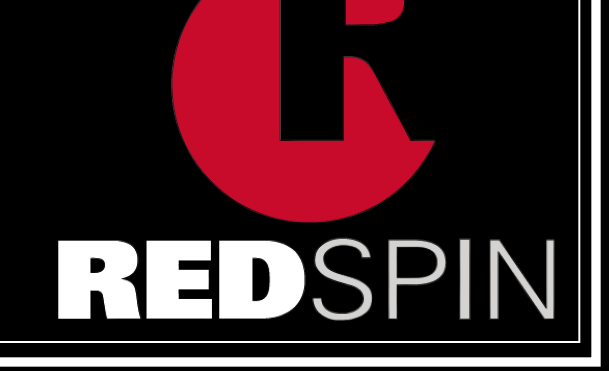